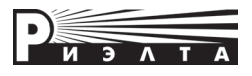

O

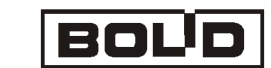

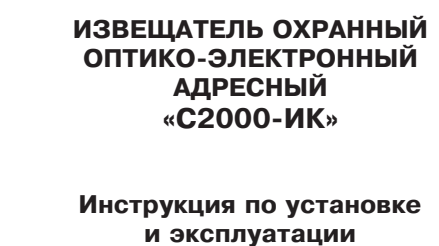

### **1. Введение**

Извещатели «С2000-ИК» исп.02, «С2000-ИК» исп.04 (далее – извещатель) предназначены для обнаружения проникновения в охраняемое пространство закрытого помещения и передачи извещения о тревоге по двухпроводной линии связи (далее – ДПЛС) контроллеру «С2000-КДЛ» или «С2000-КДЛ-2И» (далее – КДЛ). Извещатель предназначен для работы в составе системы охраннопожарной сигнализации «Орион».

Извещатель устойчив к воздействию внешних засветок и радиопомех.

Исполнения извещателя:

а) «С2000-ИК» исп.02 – объемная зона обнаружения, обеспечивает отсутствие ложных тревог при перемещении по полу домашних животных весом до 20 кг;

б) «С2000-ИК» исп.04 – поверхностная зона обнаружения (типа вертикальный занавес).

#### **2. Особенности извещателя**

**-** Чувствительный элемент – двухплощадный пироприемник.

**-** Высокая плотность чувствительных зон в зоне обнаружения.

**-** Защита от проникновения насекомых.

**-** Формирование антисаботажных зон непосредственно под извещателем, исключающих несанкционированный подход к нему.

**-** Микропроцессорная обработка сигнала.

**-** Электропитание извещателя осуществляется от ДПЛС.

**-** Поддерживается протокол ДПЛС V2.51.

### **3. Технические характеристики**

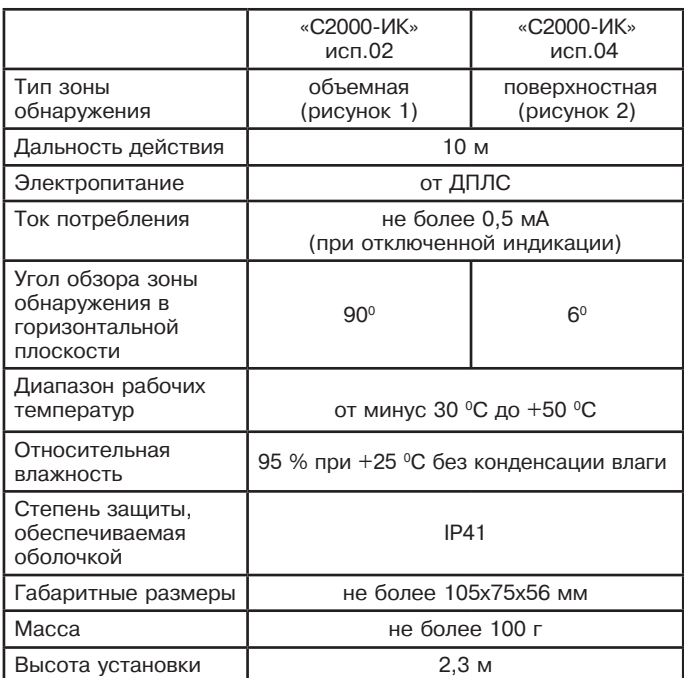

# **4. Выбор места установки извещателя**

Извещатель предназначен для использования в закрытых помещениях. При выборе места установки извещателя следует обратить внимание на то, что зону обнаружения не должны перекрывать непрозрачные предметы (шторы, комнатные растения, шкафы, стеллажи и т. п.), а также стеклянные и сетчатые перегородки.

В поле зрения извещателя по возможности не должно быть окон, кондиционеров, нагревателей, батарей отопления.

Провода ДПЛС следует располагать вдали от мощных силовых электрических кабелей.

Извещатель может быть установлен на стене или в углу помещения на высоте 2,3 м от пола. При этом будет обеспечиваться дальность действия не менее 10 м.

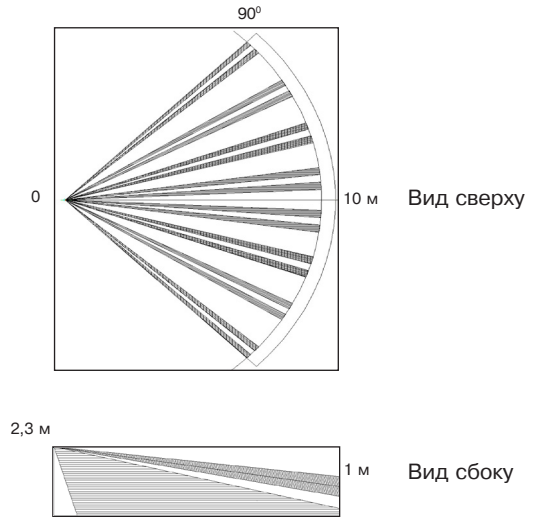

Рисунок 1 – Диаграмма зоны обнаружения извещателя «С2000-ИК» исп.02

**0** 10 м

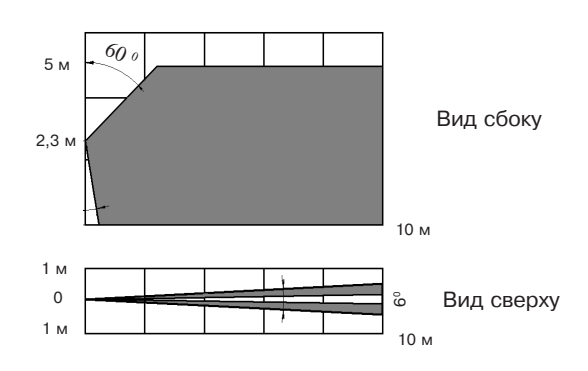

Рисунок 2 – Диаграмма зоны обнаружения извещателя «С2000-ИК» исп.04

## **5. Установка извещателя**

**-** Снимите крышку, вывернув при помощи отвертки винт, расположенный в нижней части основания извещателя.

**-** Снимите печатную плату, вывернув при помощи отвертки винт крепления платы к основанию.

**-** Просверлите в основании извещателя отверстия (рисунок 3), которые будут использоваться для прокладки проводов и крепления извещателя.

**-** Выбрав место установки, проведите разметку отверстий для монтажа с учетом положения отверстий в кронштейне (рисунок 4) и в основании извещателя, просверлите отверстия в стене.

**-** Провода пропустите через отверстия в кронштейне и в основании извещателя.

**-** Оставьте несколько сантиметров монтажного провода для подключения к колодкам.

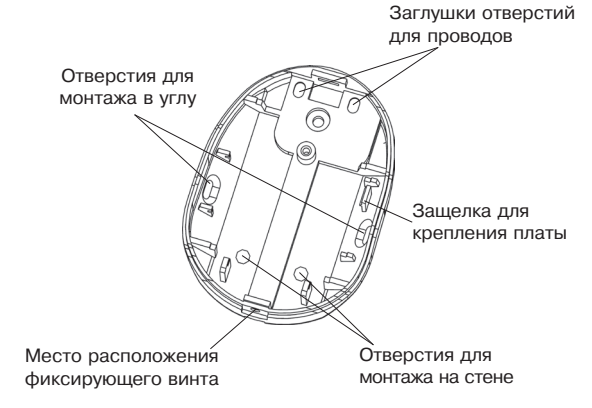

Рисунок 3 – Оcнование извещателя

**-** Закрепите основание извещателя (кронштейна) на выбранном месте. При креплении на кронштейне выверните винт из сферы, совместите квадратный выступ сферы с соответствующим пазом в верхней части основания извещателя. Вставьте винт в отверстие в верхней части основания, поверните основание в нужное положение, затяните винт.

**-** Установите печатную плату на место, заверните винтом.

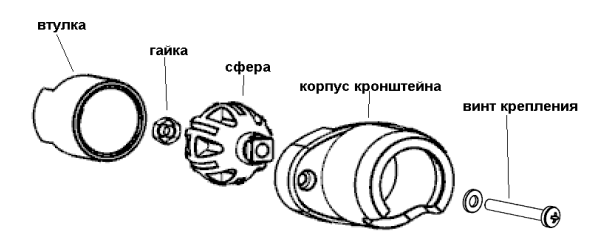

Рисунок 4 – Конструкция кронштейна

**Примечание** – Для надежного исключения ложных срабатываний от домашних животных, не рекомендуется отклонение положения извещателя от вертикали более чем на 20 (для «С2000-ИК» исп.02).

### **6. Подключение извещателя**

Клеммы для подключения извещателя находятся в верхней части печатной платы. Выполните соединения согласно рисунку 5.

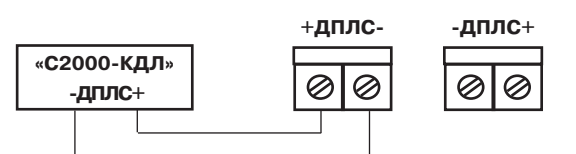

Рисунок 5 – Клеммы подключения

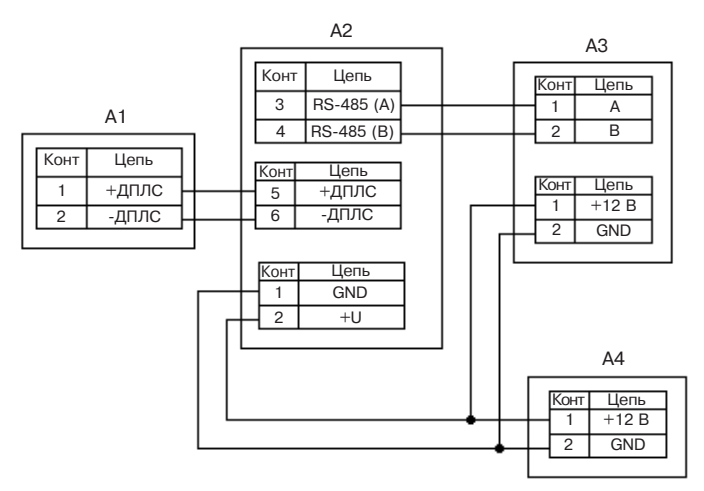

Рисунок 6 – Схема подключения извещателя для проверки и эксплуатации

Где:

- A1 адресный извещатель «С2000-ИК»;
- A2 контроллер двухпроводной линии связи «С2000-КДЛ»;
- A3 пульт контроля и управления «С2000»;
- A4 источник питания.

### **7. Установка адреса извещателя**

Извещатель поставляется с адресом **127**. Адрес извещателя в ДПЛС хранится в энергонезависимой памяти микроконтроллера **(EEPROM)**. Диапазон адресов – от 1 до 127. Для изменения адреса извещателя необходимо с пульта «С2000» (далее – пульт) или персонального компьютера послать команду **«Сменить адрес»** с указанием старого и нового адреса извещателя. После этого отобразятся сообщения об отключении извещателя по старому и появлении извещателя по новому адресу.

В случае подключения двух и более извещателей с одинаковым адресом необходимо использовать команду **«Программирование адреса»**. Для этого необходимо с пульта или персонального компьютера подать команду на программирование с номером требуемого адреса. Сняв крышку с извещателя, убедиться в переходе в режим «Программирование адреса», что подтвердится периодическим (с периодом 2 с) свечением индикатора **ЧЧЧЧ**, где **Ч** – частые короткие вспышки. После этого произвести кодовое нажатие на тампер извещателя – **ДДДК**, где **Д** – длинное нажатие (более 0,5 с), **К** – короткое нажатие (менее 0,5 с). Пауза между нажатиями не должна превышать 1 с. Смена адреса подтвердится постоянным свечением индикатора, что соответствует программному сбросу извещателя, при этом отобразится сообщение о появлении извещателя по запрограммированному адресу. При неправильном наборе кода, не производя никаких действий с тампером в течение 2 с, повторите набор. О способах задания адресов устройств, подключаемых в ДПЛС, можно ознакомиться в эксплуатационных документах на КДЛ, пульт и АРМ «Орион».

## **8. Проверка извещателя**

Подключите адресный шлейф сигнализации к извещателю согласно рисунку 5, включите питание, выждите полторы – две минуты. Начните проход через зону обнаружения. Извещатель должен выдать тревожное извещение после трех – четырех шагов (индикатор начинает мигать). Подождите до тех пор, пока индикатор перестанет мигать, и продолжите проход через зону. При отсутствии движения в помещении тревожное извещение выдаваться не должно.

**ВНИМАНИЕ!** Извещатель необходимо проверять как минимум один раз в год для контроля его работоспособности.

#### **9. Отключение/включение светового индикатора**

Управление индикацией извещателя осуществляется с помощью персонального компьютера или с помощью тампера:

При управлении индикацией с персонального компьютера нужно с помощью программы конфигурирования КДЛ задать параметр «Управление индикацией АУ» для зоны в которой установлен извещатель. Возможные значения параметра: 0 – индикация устройства запрещена; 1 – управление индикацией автономное; 2 – управление индикацией от контроллера. По умолчанию, параметр «Управление индикацией АУ» установлен в значение 1.

Управление индикацией с помощью тампера осуществляется следующим образом. При нажатии на тампере комбинации **ДДКК** (**Д** – длинное нажатие (более 0,5 с), **К** – короткое нажатие (менее 0,5 с), пауза между нажатиями не должна превышать 1 с) на 5 минут индикация переключается в режим автономного управления. При нажатии комбинации **ДДКД** на 5 минут индикация выключается. Через 5 минут управление индикацией переключается в режим, заданный в конфигурации зоны.